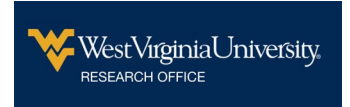

## Modifying a Build Form

**Follow the instructions to modify a submitted HIPAA Waiver or Data Protection Request Form or any other Build form)** 

## 1. Click on this link:

<https://wvu.kualibuild.com/app/builder/#/home>

## 2. A screen similar to the one below is displayed:

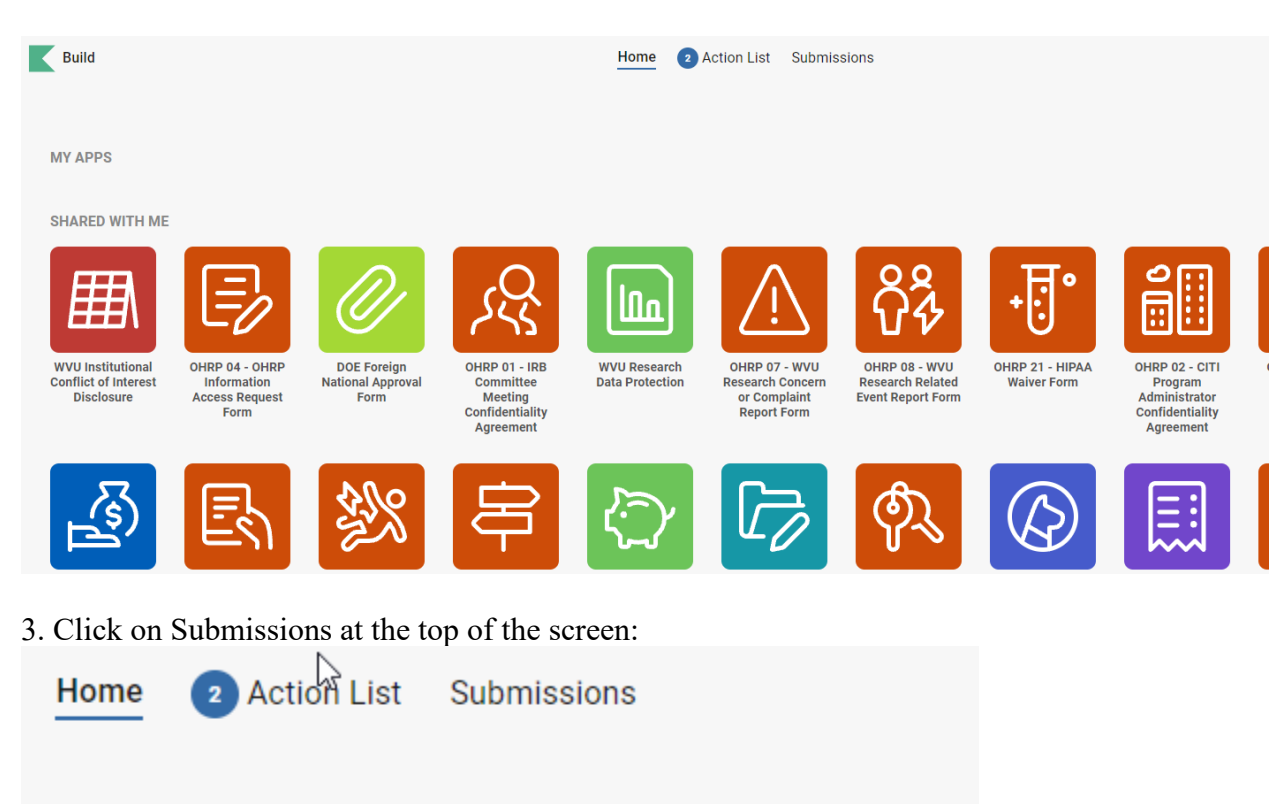

## 4. Select the form from the list and click on the Form Name:

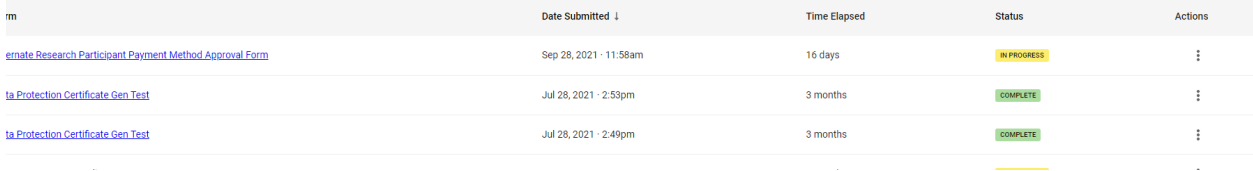

5. Modify and Resubmit